## *modulo* **Mail Push (Scadenzario Agenti)**

Area 03 – COMMERCIALE

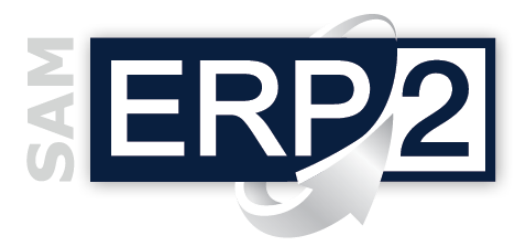

Questo modulo consente l'**invio periodico** in automatico ad ogni **agente**, tramite **E-Mail**, della situazione del **credito** per i propri **clienti** (**scadenzario**).

La procedura esegue in modo automatizzato i seguenti passi:

- 1. Elaborazione dello **Scadenziario** dei **Clienti** di ogni **Agente**.
- 2. Costruzione di un file **formato PDF** per ogni agente.
- 3. **Invio E-Mail** del file in formato PDF a ciascun agente.
- 4. Registrazione delle eventuali anomalie in un file di **Log giornaliero**.

Il processo può essere eseguito manualmente da un operatore in qualsiasi momento (*semplicemente cliccando sull'apposita icona nel desktop*) oppure essere eseguito con una **frequenza periodica** in modo **completamente automatizzato** (senza l'intervento di alcun operatore; è infatti sufficiente schedularlo come "processo" tra le **operazioni pianificate** del sistema).

**sistema centrale AZIENDA** Gli **Agenti** per i quali viene elaborato lo scadenzario sono quelli indicati in anagrafica e ai quali è stato associato un **indirizzo e-mail**.

Lo **Scadenzario** viene elaborato con i filtri e le specifiche desiderate (pre-impostate in un apposito file .INI)

Il **Layout di stampa** dello scadenzario può essere standard o personalizzato a piacere (è sufficiente indicare il percorso dello specifico **report** CSR nel file .INI).

Ogni **stampa** è **riconoscibile** in modo immediato perché il nome del file è composto con il nome dell'agente e la **data** di elaborazione.

Tutte le stampe elaborate e inviate possono essere memorizzate in una apposita **cartella storica**, che può essere eventualmente cancellata ad ogni nuovo lancio del programma.

I **file di Log**, dove il programma registra i dati in caso di errore (*ad es. la descrizione e il punto o il livello a cui si è generato un errore di trasmissione*), sono consultabili in ogni momento dall'operatore.

Il programma esegue tutti i suoi processi sulla base dei parametri definiti nel file INI; tra questi è possibile indicare il codice dell'azienda su cui opera (modalità "monoaziendale").

Il programma può anche essere eseguito passo-passo, con immediato ritorno di messaggistica, semplicemente utilizzando l'opportuna sezione di debug nel file .INI (strumento utile nella fase di installazione e collaudo).

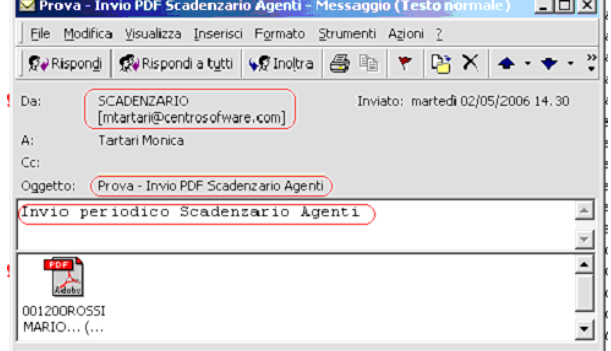

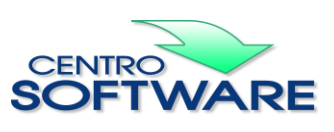

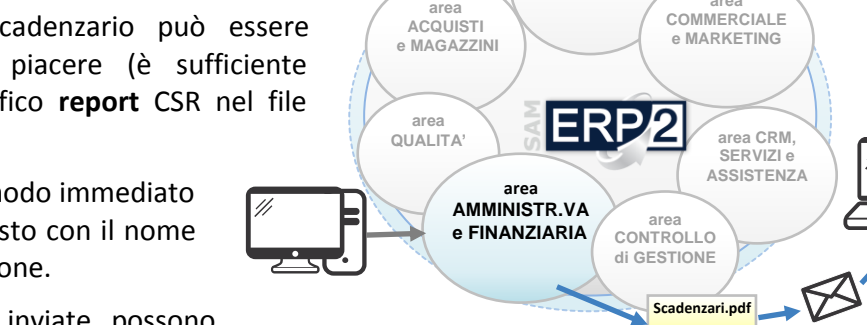

**area PRODUZIONE**

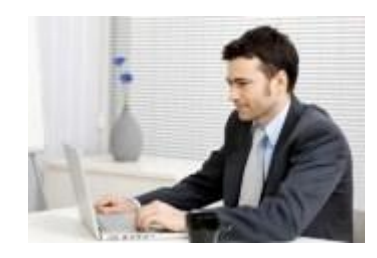

**area COMMERCIALE** 

*AGENTI*